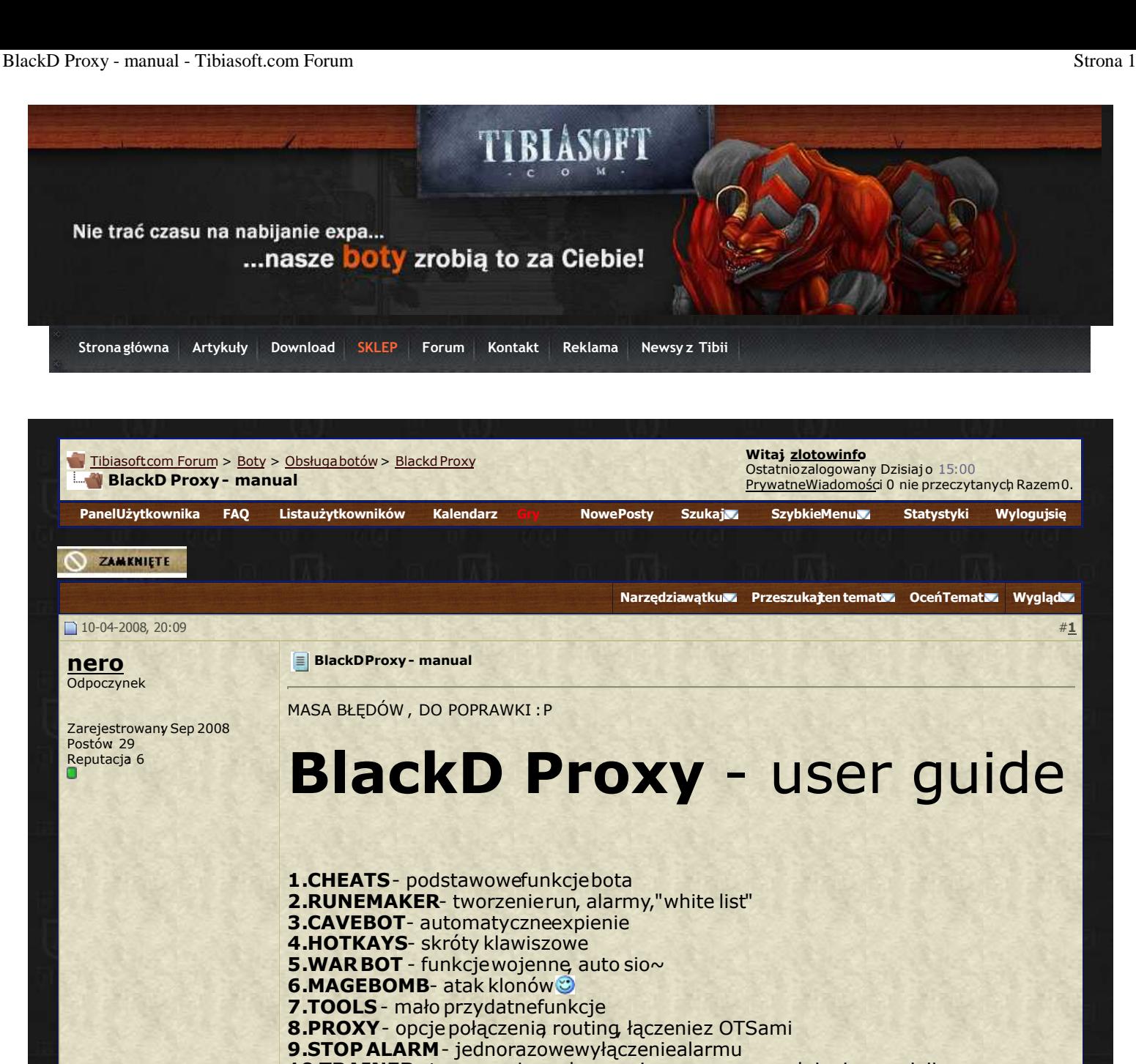

**10.TRAINER**- trenowanie, podnoszeniespearow, uzupełnianieamunicji,

**11.EVENTS**- Zdarzeniaglobalne, akcja - reakcja.

**12.? - conditionalevents**- zdarzeniawarunkowe.

13.HP & MANA - opcjeleczenia, regeneracji.

# 1. CHEATS

Znajdują sie tu różne opcje bota, nie powiązane z innymi zakładkami. Pierwsza i główna opcja Activate hardcore cheats która jest domyślnie zaznaczona, odpowiada za działanie większości poleceń bota(takie modóły jak cavebot,trainer,runemaker,autoheal oraz wszystkie komendy exiva xxx)

Jeżeli nachodzi nas GM i prosi o przepisanie jego wiadomości odznaczamy 'hardcore cheats', w przeciwnym wypadku gdy będziemy próbowali powtórzyć po GM komendy zaczynające się na exiva(np. exiva dance) do zamiast wyświetlenia tego jako wiadomości na 'chacie', nasz bot wykona ją co będzie wystarczającymdowodem dla GM'a by dać nam BAN'a

#### No to lecimy niżej.

*Logout if danger on screen at start* - Wylogowanie z gry gdy nasza postać jest w niebezpieczeństwie. Nie polecam

*Reveal all invisible creatures*- Odkrycie(zamiana w Oracle) wszystkich niewidzialnych stworzeń w tym też osoby na utana vid/stealth ringu oraz wszelkiego rodzaju wieżyczki.

*Change light to this intensity* : regulacja poziomu światła.

Autorunehealif hp drop under - Nie używamy tego.

**AutoExuraVitaif hp drop under** - jak wyżej.

**Accept order if you get in a channel:** Akceptuj polecenie otrzymane na kanale, używamy np do synchronicznego ataku.["polecenie na kanale":"nazwa potwora/gracza"]

read order as cast [wybieramy akcję/formę ataku]

**Only accept from this leader:** Dotyczy powyższej opcji, wybiearmy tu lidera od którego akceptowane

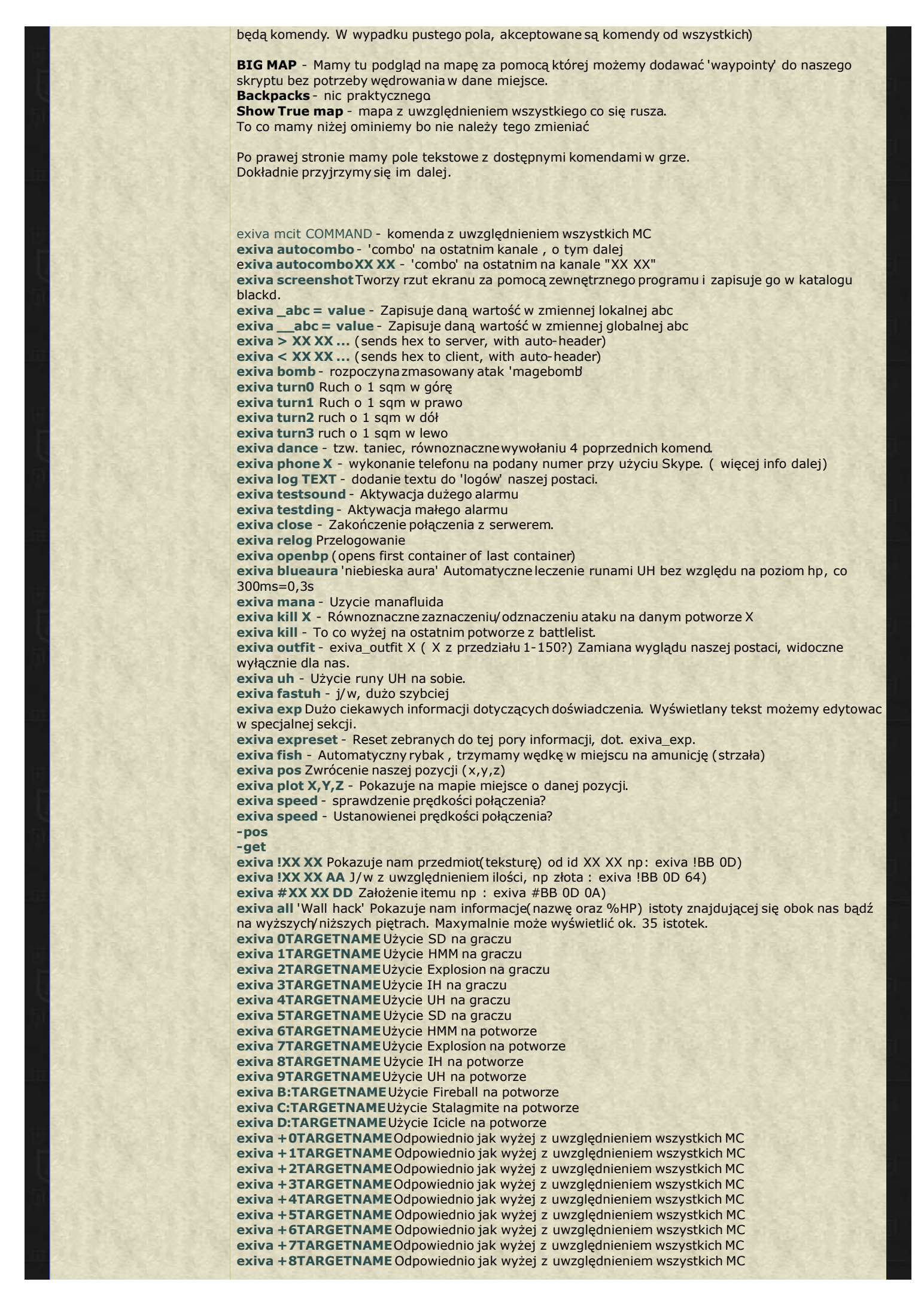

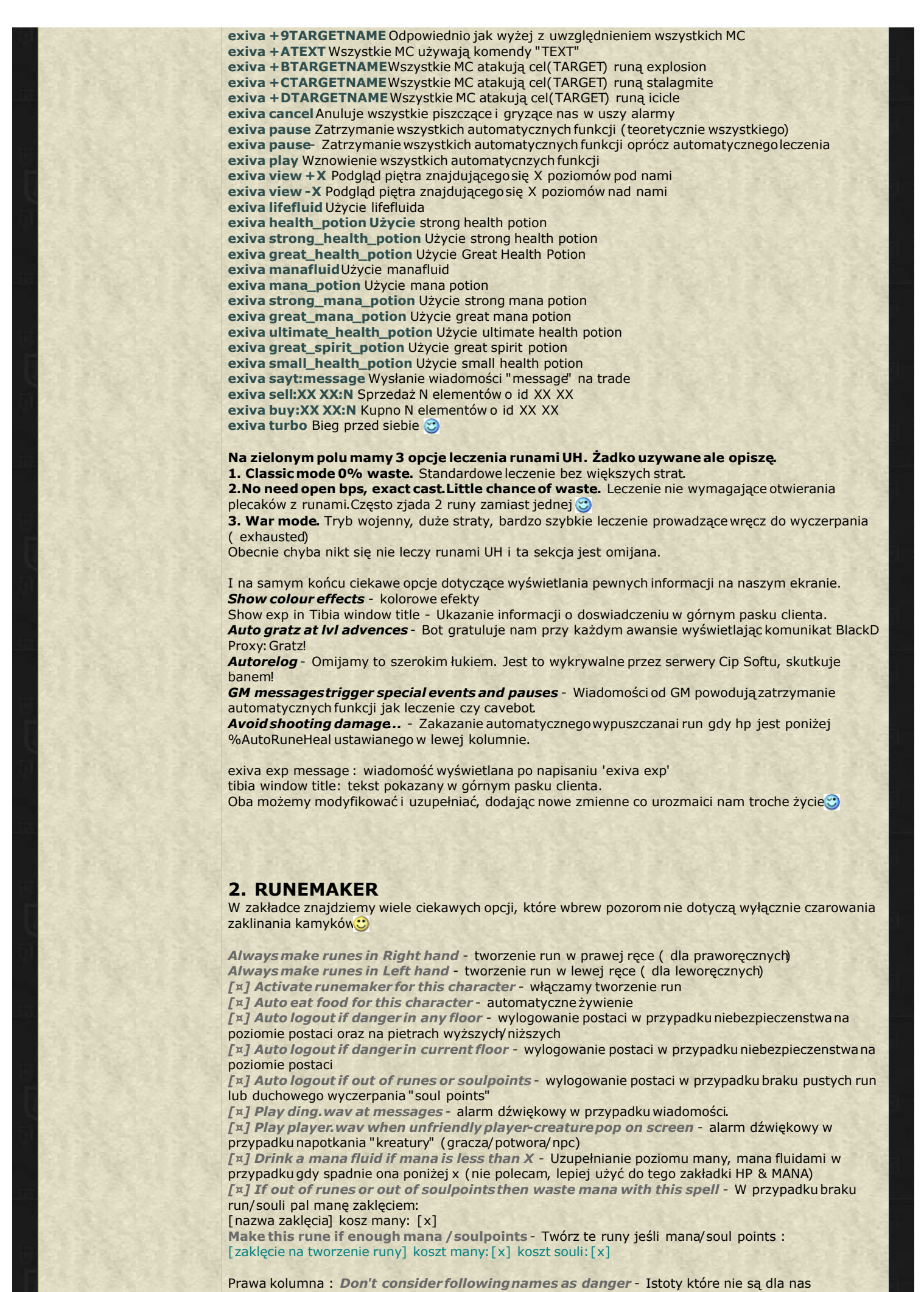

### niebezpieczne:

- W przypadku zaznaczonej opcji "Play player.wav..." bądź przy włączonym cavebocie, potwory tu dodane nie będą wywoływały żadnych alarmów!

[load] *[add]* wczytanie/zapis naszej "białej listy" Standardowo znajduje się ona w pliku fri.txt bezpośrednio w katalogu BlackD Proxy. Można utworzyć kilka plików i zależnie od potrzeba wczytywać odpowiedni. W załączniku umieszczę własny plik

*[¤] On dangerplay sound* - alarm dźwiękowy w przypadku niebezpieczeństwa, radzę zostawić włączony

*[¤] On danger screenshot* - w przypadku niebezpieczeństwabot tworzy zrzut programu, za pomocą zewnętrznej aplikacji.Nie polecam.

*[¤] Close = danger too* - bot traktuje utratę połączenia jako niebezpieczeństwo, dzięki czemu włącza się alarm. Dzięki tej opcji natychmiast dowiadujemy się o kicku / wylogowaniu postaci.

## 3. CAVEVOT

Czyli to bez czego bot nie byłby botem

Rozejrzyjmy się. Wygląda to troche groźnie, prawda?

Na pierwszy rzut oka, masa skomplikowanych opcji,a w rzeczywistości kilka komend i mnóstwo syfu  $\bigcirc$ 

Na początku wybieramy postać której będzie dotyczył skrypt. Możemy mieć jednoczesnie uruchomionych kilka skryptów dla różnych postaci, gdy gramy na MC.

Bezpośrednio niżej znajduje się edytor skryptu. W BlackD wszystko czytane jest od góry do dołu, z określoną prędkością którą możemy dowolnie zmieniać.

Domyślnie każda kolejna linijka kodu jest czytana co 300ms (0,3s) co nam w zupełności wystarcza. W polu nizej mozemy edytować wybraną linię kodu.

I na samym dole mamy pole wyboru pliku który możemy wczytać istniejący plik bądź zapisać nasz skryptdo pliku.

W tym celu w polu File: wpisujemy nazwę pliku( z rozszerzeniem.txt) który zostanie automatycznie utworzony przez BlackD Proxy. (np Trolle.txt) :

No i czas na te zielone brzydkie przyciski To może tak po kolei.

setMeleeKill(nazwa potwora) - Równiznaczne z zaznaczeniem opcji atak na potworze; walka w zwarciu badz w dystansie.

setLoot(ID) Dodajemy przedmioty które ma zabierać nasz bot z martwych ciał. np setLoot D7 0B ( zbieranie GP)

setHmmKill(nazwa potwora) Atak danego stworzenia runą HMM

onDangerGoto(x,y,z) Pozycja w którą idzie postać w razie niebezpieczeństwa ( np atak PK) onGMpause - Zatrzymuje skrpyt przy pojawieniu się GM'a ( bot przestaje chodzić, atakować, itd) Uwaga! Każda wiadomość od GM'a nawet ta na trade zatrzymuje działanie cavebota.

onPLAYERpause Jak wyżej lecz w przypadku zwykłego gracza. setVeryFriendly - Bardzo przyjazny tryb, bot atakuje tylko te potwory które nas atakują. Dzięki temu nei bijemy "cudzych" potworów. Znacznie spowalnia expienie.

setRetryAttacks

setDontRetryAttack

setPriority(nazwa potwora,+x/-x) Ustawienie danemu potworowi priorytetu. Np. setPriority Dragon +1 - spowoduje to że bot będzie bił najpierw smoka, a dopiero później resztę. Możemy dodać eszcze inne priorytety np setPriority Dragon Lord +2 - analogicznie.

setSpellKill(nazwa potwora,zaklecie,odleglosc) - Atak wybranego potwora przy uzyciu danego zaklecia gdy odleglosc miedzy postacia a potworem jest mniejsza/równa wprowadzonejwartości setExoriVis - Atak na danym potworze czarem ExoriVis

setExoriMort - Analogicznie jak wyżej

setSDKill - Analogicznie jak wyżej

setAvoidFront(nazwa potwora) - Ustawianie się "na ukos" od danego potwo\*\*\*\* Dzięki temu unikamy ataków wysyłanych na wprost, typu "wave"

onGMcloseConnection- Nie działa

onTrapGiveAlarm - W przypadku otoczenia przez potwory, pojawia się alarm.

### setAny

setFriendly - Nie atakuje potworów innych graczy. (Mało wrażliwe) setFollow - Tryb podążania za potworem setNoFollow - Przeciwnie do powyższego setLootOn - Włączenie zbierania loota ( DOMYŚLNIE WŁĄCZONE, NIE DODAJEMY! ) setLootOff - Wyłączenie zbierania loota.

move <current x,y,z> Idź do punktu o danym położeniu useItem <current x,y,z> Użyj przedmiotu na danym polu  $(x,y,z)$ closeConnection - Zamkni połączenie fishX - Łów ryby aż do wartości X waitX - Zatrzymanie się na x sekund stackItems - Grupowanie przedmiotów resetLoot - "Reset" loota resetKill sayMessage - Wysłanie wiadomości sayInTrade - Wysłanie wiadomości na trade fastExiva putLootOnDepot- Wyłożenie loota w dp.

#### dropLootOnGround- Wyrzucenie Loota na ziemię

IfTrue(thing1|operator|thing2)Goto line x Jeżeli prawdą jest że : coś jest warunek: większe/mniejsze itd od czegoś to idź do danej linii skryptu.

Np IfTrue(\$mycap\$<50) Goto line 100 - A w linii 100 i kolejnych wpisujemy drogę do miasta i odłożenie itemów do dp (auto-depositer)

gotoScriptLine x - Idź do danej linii skryptu

IfEnoughItemsGoto(ItemID|ammount|line) Jeżeli liczebność danego przedmiotu'itemID' jest równa/ większa niż 'ammount' to idź do danej linii skryptu

IfFewItemsGoto (ItemID| ammount|line) - Niepotrzebne

Comment(#) ... Label ( : ) labelname - Dodawanie komentarzy które stanowią pomoc tylko dla nas, dla bota są niewidoczne.

### 4. HOTKEYS

W tym miejscu możemy utworzyć sobie kilka skrótów. Client daje nam jedynie 12 klawiszy od F1 po F12 oraz ich kombinacje z klawiszami SHIFT, CTRL

Dla wielu magów może to być mało, dlatego warto przyjrzeć się tej zakładce. Znajduje tu się tabelka złożona z 3 kolumn: key1 ; key2(opt); command/message to say

key1 - klawisz klawiatury który aktywuje daną akcję. key2 - alternatywny klawisz wywołujący to samo zdarzenie ( opcjonalne, można zostawić wolne) command/message to say - tu mamy sporo możliwości. Gdy wpiszemy czysty tekst, zostanie on wysłany na wybranym chacie jako zwykła wiadomość.

Jeżeli wpiszemy tu nazwę zaklęcia, to zostanie ono użyte. Możemy także użyć tu komend zadeklarowanych przez bota jak np "exiva exp" czy zmiennych globalnych jak np \$myhp\$ o których później.

OPTIONS : Activate hotkeys - aktywujemy stworzone przez nas hotkeye Repeat action while key pressed, each 500 ms - Powtarzanie akcji co 500ms=0,5s .. to by chyba było na tyle  $\circled{c}$ 

## 5. WAR BOT

Znajdujące się tu funkcje służą głównie do leczenia przyjaciół, np poddczas wojny. Current list of group files - Lista plików zawierających listę przyjaciół do leczenia. Domyslnie jest to jeden plik o nazwie autoheal.txt

Redefine the outfit for selected group: Zmieniamy strój naszym kolegom by stali się bardziej widoczni. OUTFIT ID : 40 0 0 0 0 0 Radzę samemu się tym pobawic. Aby aktywować klikamy na [DEACTIVATED- press to run changer]

Po prawej stronie widzimy listę osób które bot będzie leczył. Możemy ją wyczyścić, klikając [Clear] Dodać nowe osoby wpisując w polu tekstowym nick gracza a nastepnie klikając Add Oraz wymazać z listy kilka osób poprzez zaznaczenie ich i wciśnięcie Remove sel

Możemy także wczytać wcześniej zapisaną listę znajomych, bądź zapisać obecną ([load]/[save]) Niżej znajdziemy 2 suwaki. Pierwszy mówi o poziomie hp na którym bot będzie podejmował próbę leczenia kolegi.

Drugi natomiast stanowi dla nas pewne zabezpieczenie, zapobiega leczeniu znajomych gdy nasz poziom hp jest mniejszy niż x.

#### Healer mode:

Ony heal with UHs found in opened backpack - Tylko runami UH z otwartych BP Try to eal with any kind of UH - Wszystkimi runami UH jakie tylko bot znajdzie. Heal with exura sio"friendName" - leczenie czarem exura sio, który jest dostępny wyłącznei druidom. Jest to chyba najlepsza forma leczenia.

Aby pozyższe funkcje działały zaznaczamy na końcu Enable the autofriend healer.

## 8.PROXY

Tu zmieniamy obiekt naszego połączenia. Gdy gramy na oficjalnych serwerach, radzę tu nic nie zmieniać.

W przypadku gdy łączymy się z serwerem OT, robimy to następująco.

[x] FORWARD TO OT servers - Łączenie się z innymi serwerami niż oficjalne. Enter the proxy IP... adres IP OTS'a

#### porty domyślnie 7171.

Na RL serwerach mamy wybrane 2 różne porty którymi się łączymy odpowiednio do serwera logowania i do serwera gry.

W przypadku OTS'ow serwery te stanowią jedność więc wpisujemy w obu polach 7171

Chyba nie ma sensu opisywać reszty tych opcji bo nikt rozsądny tego nie używa.

10. TRAINER

(testowy ss)

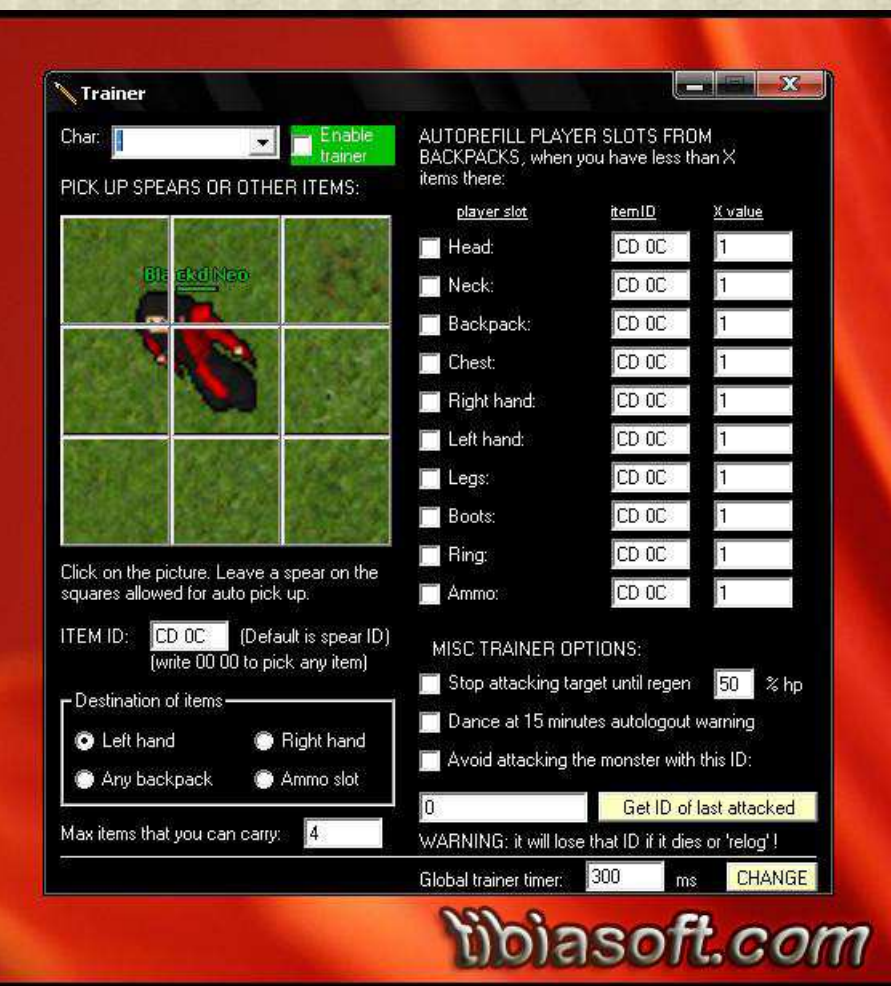

Zaczynamy od "Enable Trainer" który uruchamia naszego "trenera".

W tej zakładce, już na samym początku nasz wzrok kierownay jest na złożony z 9 pól obrazek, przedstawiający postać w outficie maga

Klikając na pole, wyznaczamymiejsce z którego mają być podnoszone przedmioty. ITEM ID [CD 0C] - W tym miejscu wpisujemy ID przedmiotu który ma być podnoszony Domyślnie jest to ID speara ale obecnie same trafiają do ręki c Jeśli chcemy by nasz bot zbierał wszystko co napotka wpisujemy Id: 00 00

Destination of items ( miejsce w które będą wędrowały itemy z zaznaczonych pól)

- Left Hand do lewej ręki
- Right Hand do prawej ręki
- Ammo slot w miejsce na amuniję , oznaczone strzałą
- Any backpack do pierwszego lepszego plecaka z wolnym miejscem

Przy 3 pierwszych opcjach, radzę upewnić się, czy w danych slotach nie mamy wartościowych itemów. W przeciwnym przypadku nasza najlepsza broń/tarcza wyląduje na ziemi na rzecz speara czy innego przedmiotu.

Max items you can carry - maksymalna ilość przedmiotów które podnosimy.

Prawa kolumna dotyczy auto-uzupełniania.

slot / itemID / wartość do której uzupełniany jest item

Head: Miejsce na hełm. Raczej nie ma co uzupełniać Neck: Miejsce na naszyjnik. Stone Skin Amulet 09 0C Elven Amulet 0A 0C

Backpack: Miejsce na plecak. Raczej nie ma co uzupełniać Chest: Miejsce na zbroje. Raczej nie ma co uzupełniać Right hand: Prawa ręka. Ice rapier D4 0C Small Stone F5 06 i wiele innych Left hand: Lewa ręka. Raczej nie ma co uzupełniać Legs: Miejsce na nogawice. Raczej nie ma co uzupełniać Boots: Miejsce na obuwie . Raczej nie ma co uzupełniać Ring: Miejsce na pierścienie. Dwarven Ring 19 0C Axe Ring 14 0C Life Ring EC 0B Ammo: Miejsce na amunicję. Np. Power Bolt 7A 0D Arrows 77 0D

#### Opcje do trenowania:

- Stop attacking target until regen x % ( Gdy hp obiektu spadnie poniżej x, bot wstrzymuje atak aż do jego regeneracji.)

- Dance at 15 minutes autologout warning. Przekręcenie się naszej postaci co 15 minut by zapobiec wyrzuceniu z serwera z powodu afka.

- Avoid attacking monster with this ID. ( Ignorowanie potwora o danym ID)

Każdy potwór ma swoje unikalne ID, nawet summon. Dzięki temu możmy poprosić naszego bota by atakował wszystkie slimy z wyjątkiem matki $\ddot{\ddot{\bm{\cdot}}}$ 

Aby sprawdzić ID potwora, zaznaczamy na nim atak(wysarczy zaznaczyć i odznaczyć) i klikamy GET ID OF LAST ATTACKED

I na samym końcu mamy prędkość z jaką bot czyta nasze ustawienia. Domyślnie 300 ms i radzę nie zmieniać.

O trenowaniu knightem/palladynem na slimach/monku/gargoryle stworzę oddzielny poradnik.

## 11.EVENTS

Bardzo ważna i rozbudowana zakładka dotycząca zdarzeń globalnych.

Możemy tu ustawić aby Bot, za pomocą Skype dzwonił do nas gdy pojawi się duży alarm. Niestety w tym celu musimy wykupić kilka kredytów do naszego skype. Nawet BOT nie może dzwonić za darmo

Call to this telephone... [ wprowadzamynasz numer telefonu ]. Activate big alarm on Autoreconection. - Alarm przy ponownym połączeniu.

Po prawej widzimy ramkę z zadeklarowanymiw bocie zmiennymi. Ich znaczenie opiszę innym razem, polecam pobawić się samemu.

Niżej znajduje się edytor "zdarzeń globalnych" możemy wybrać gotowy plik i wczytać jego zawartość [ Load events ] możemy zapisać zawartość do pliku [ Save events ] skasować zaznaczone [ Delete selected ] skasować wszystkie [ Delete all ]

Tworzymy nowy event.

NEW CUSTOM EVENT TYPE : Wybieramy rodzaj wiadomości która aktywuje zdarzenie. 0 - MSG THAT CONTAINS... czyli wiadomość która zawiera słowa kluczowe. Przykładowo jest nim słowo "Hello".

Jeśli ktoś zapyta nas "Hello , how are you? to wywoła to naszą akcję, gdyż w tym zdaniu znajdziemy słowo Hello.

1 - EXACT MESSAGE - dotyczy dokładnie sprecyzowanej wiadomości. Jeśli nasz bot będzie czuły na słowo Hello, a otzymamy taką wiadomość: "Hello." lub "Hello player"

To nasz bot to zignoruje. W tym przypadku odpowie tylko na to co ma wklepane w siebie czyli na "Hello"

Trigger text: Jest to pole w którym wpisujemy wiadomość na którą będzie odpowiadał bot ( takie słowa - klucze ).

Poniżej mamy masę rodzajów rzeczy które aktywują zdarzenie.

Say: Wiadomość na 'default' Whisper: szept (#w) Yell: krzyk/skowyt (#y) Priv msg: wiadomość prywatna Channel: Wiadmość na dowolnym kanale. (gamechat,guildchat,trade chat,rl chat, priv chats, etc) Counsellor message: a counsellor talks in a channel Counsellor priv msg: a counsellor sends you a special priv messsage GM to channel: Wiadomość GM'a na dowolnym kanale ( który jest otwarty) GM priv msg: Prywatna wiadomość od GM'a rare gm msg: Wiadomość od GM'a. Na czerwono na środku ekranu. Tutor msg: Wiadomość od tutora (żółta na help channel lub tutor's channel) Monster1: Gdy potwór coś mówi Monster2: Gdy potwór coś krzyczy (szczerze, nie znam różnicy ; p)

Action: Wywoływana akcja. Będzie to zwykła wiadomość gdy wpiszemy tu "suchy" tekst.

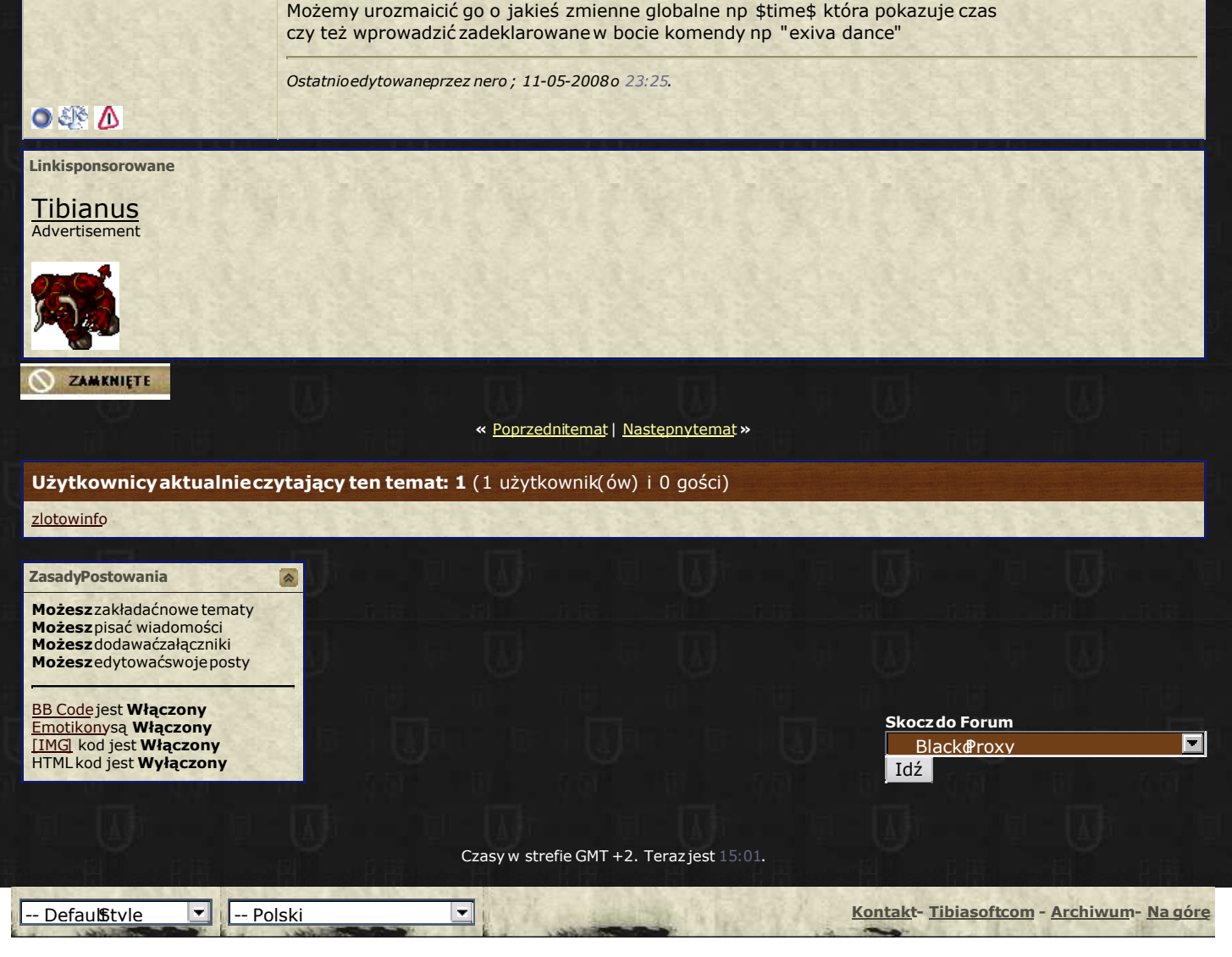

Poweredby vBulletin® Version3.7.3 Copyright©2000- 2009, Jelsoft EnterprisesLtd.  $Spolszczenie$ AdvertisementSystemV2.5 By Brander Tibiasoft.com©